# **あんしん設定**

### 暗証番号について

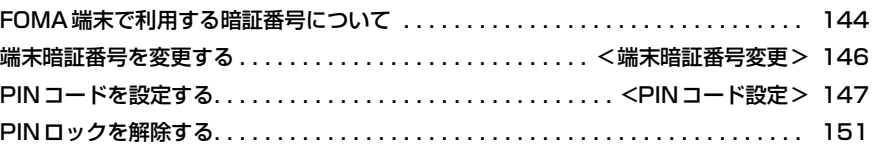

### 携帯電話の操作や機能を制限します

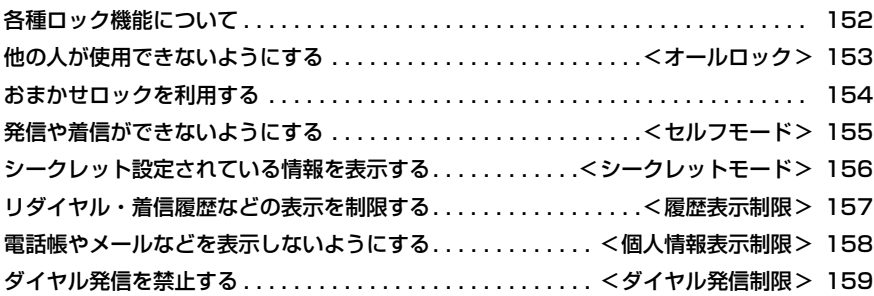

### 発着信や送受信を制限します

指定した電話番号からの電話だけを受けない/受ける

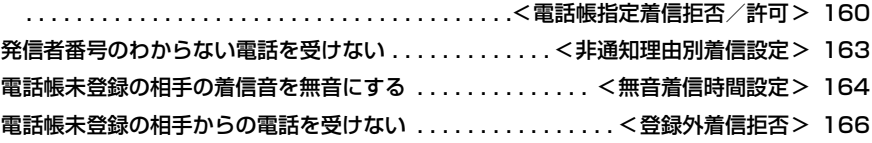

### その他の「あんしん設定」について

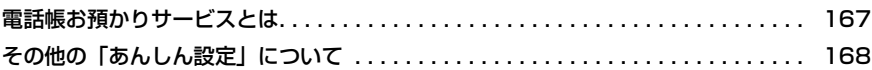

# **FOMA端末で利用する暗証番号について**

FOMA端末を便利にお使いいただくための各種機能には、暗証番号が必要な場合がありま す。暗証番号には、各種端末操作用の端末暗証番号の他、ネットワークサービスでお使いに なるネットワーク暗証番号、iモードパスワードなどがあります。用途ごとに上手に使い分 けて、FOMA端末を活用してください。

#### 各種暗証番号に関するご注意

- ●設定する暗証番号は「生年月日|「電話番号の一部|「所在地番号や部屋番号| [1111] 「1234」などの他人にわかりやすい番号はお避けください。また、設定した暗証番号は メモを取るなどしてお忘れにならないようお気をつけください。
- ●暗証番号は、他人に知られないように十分ご注意ください。万が一暗証番号が他人に知 られ悪用された場合、その損害については、当社は一切の責任を負いかねます。
- ドコモからお客様の暗証番号をうかがうことは一切ございません。
- ●各種暗証番号を忘れてしまった場合は、ご契約者本人であることが確認できる書類(運 転免許証など)やFOMA端末、FOMAカードをドコモショップ窓口までご持参いただく 必要があります。

詳細は取扱説明書裏面の「総合お問い合わせ先」までご相談ください。

### **端末暗証番号**

FOMA端末には、設定や解除の際に端末暗証番号の入力が必要な機能があります。お買い上 げ時の端末暗証番号は「0000」に設定されていますが、お客様ご自身で番号を変更できま す。→p.146

● 端末暗証番号入力画面で誤った端末暗証番号を連続5回入力すると、電源が自動的に切れ ます。誤った端末暗証番号を入力した累積回数は、正しい端末暗証番号を入力したり、新 たに端末暗証番号入力画面を表示したりするとクリアされます。

# **ネットワーク暗証番号**

ドコモeサイトでの各種手続き時や各種ネットワークサービスご利用時にお使いいただく数 字4桁の番号で、ご契約時に任意の番号を設定いただきますが、お客様ご自身で番号を変更 できます。

パソコン向け総合サポートサイト「My DoCoMo」の「DoCoMo ID/パスワード」をお持 ちの方は、パソコンから新しいネットワーク暗証番号への変更手続きができます。

なお、iモードからは、ドコモeサイト内の「各種手続き」からお客様ご自身で変更できます。 ●「My DoCoMo」「ドコモeサイト」については、取扱説明書裏面をご覧ください。

# **iモードパスワード**

マイメニューの登録/削除、メッセージサービス、iモード有料サービスのお申し込み/解 約などを行う際には、4桁の「iモードパスワード」が必要です。ご契約時は「0000」に 設定されていますが、お客様ご自身で番号を変更できます。→p.231 この他にも各IP(情報サービス提供者)が独自にパスワードを設定している場合があります。

# **PIN1コード/PIN2コード**

FOMAカードには、PIN1コード、PIN2コードという2つの暗証番号を設定できます。ご契 約時はどちらも「0000」に設定されていますが、お客様ご自身で番号を変更できます。  $\rightarrow$ p.149

PIN1コードは、第三者によるFOMA端末の無断使用を防ぐため、FOMAカードを取り付け るたび、またはFOMA端末の電源を入れるたびに使用者を確認するために入力する番号 (コード)です。PIN1コードを入力することにより、発着信および端末操作ができます。

PIN2コードは、ユーザ証明書利用時や発行申請、積算通話料金リセットを行うときなどに 使用する暗証番号です。

● 別の FOMA端末で利用していた FOMA カードを差し替えてお使いになる場合は、以前に 設定されたPIN1コード/PIN2コードをご利用ください。設定を変更されていない場合 は、「0000」となります。

# **PINロック解除コード**

PINロック解除コードは、PIN1コード、PIN2コードがロックされた状態を解除するための 数字8桁の番号です。お客様ご自身では変更することができません。

● PINロック解除コードの入力を連続10回間違えると、FOMAカードがロックされます。

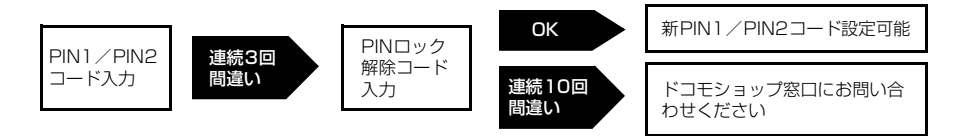

# **お 知 ら せ**

● いたずら防止のため、端末暗証番号、iモードパスワード、PIN1コード、PIN2コードはご契約後にお好き な番号に変更してください。

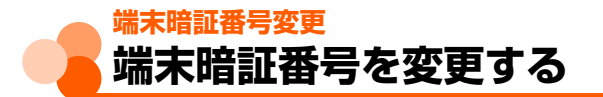

お買い上げ時 0000

### お買い上げ時の端末暗証番号や、現在設定している端末暗証番号を変更します。 ● 入力した端末暗証番号は「\*| で表示されます。

**待受画面で → 「■ 詳細な機能・設定」▶「**※操作の制限を する」▶「6 暗証番号を変更する」を押す 現在の端末暗証番号入力画面が表示されます。 現在の4~8桁の端末暗証番号を入力▶ 232 を押す 新しい暗証番号を 入力してください ◁ <mark>3</mark> 新しい4~8桁の端末暗証番号を入力▶<mark>決定</mark>を押す 確認のため新しい 暗証番号を再度 入力してください ◁

# **4** 操作3で入力した新しい4~8桁の端末暗証番号をもう一度入力 決定 を押す

暗証番号を変更した旨のメッセージが表示されます。

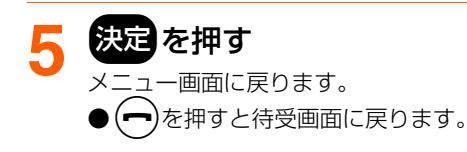

端末暗証番号変更

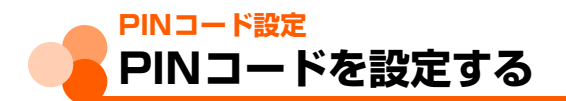

- PINコードの設定はFOMAカードに記録されます。FOMAカードを別のFOMA端末に差 し替えてお使いになる場合は、現在の設定のままご利用になれます。
- PIN1コード、PIN2コードには、4~8桁の数字を設定します。

# **PIN1コード使用**

で契約時 使用しない

FOMA端末の電源を入れたときにPIN1コードを入力するように設定します。 ●入力した端末暗証番号またはPIN1コードは「\*」で表示されます。

待受画面で<sup>ジュー</sup>♪「#詳細な機能・設定」▶「※操作の制限を する」▶ 「7FOMAカードのPINコードを設定する」を押す 端末暗証番号入力画面が表示されます。

<mark>4〜8桁の端末暗証番号を入力▶を定</mark>すを押す<br>|FOMAカードの | PINコードを 設定してください 1PIN1コード変更 2PIN2コード変更 3PIN1コード使用

**3** 「cPIN1コード使用」を押す

PIN1コードを使用するかどうかの確認画面が表示されます。

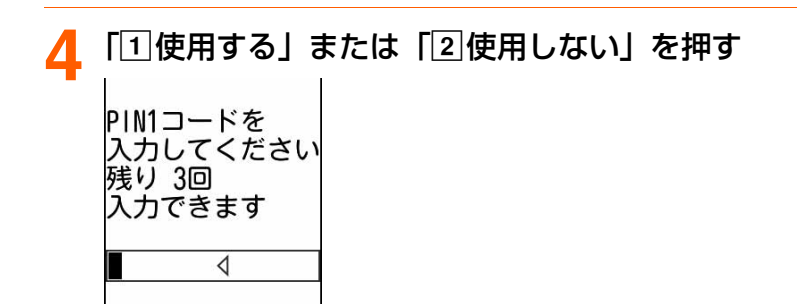

# あ ん し ん 設 定

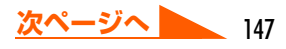

# PIN1コードを入力▶ ※※■を押す

PIN1コードを使用する/しない旨のメッセージが表示されます。

- 現在の設定を変更しない場合、PIN1コードの入力画面は表示されません。
- ご契約時のPIN1コードは「00001 に設定されています。

# 6 決定 を押す

メニュー画面に戻ります。

●fを押すと待受画面に戻ります。

# **PIN1コード使用を設定すると**

FOMA端末の電源を入れると、PIN1コード入力画面が表示されます。正しいPIN1コード を入力すると、待受画面が表示されます。正しいPIN1コードを入力しないと、すべての操 作ができません。

**●入力したPIN1コードは「\*」で表示されます。** 

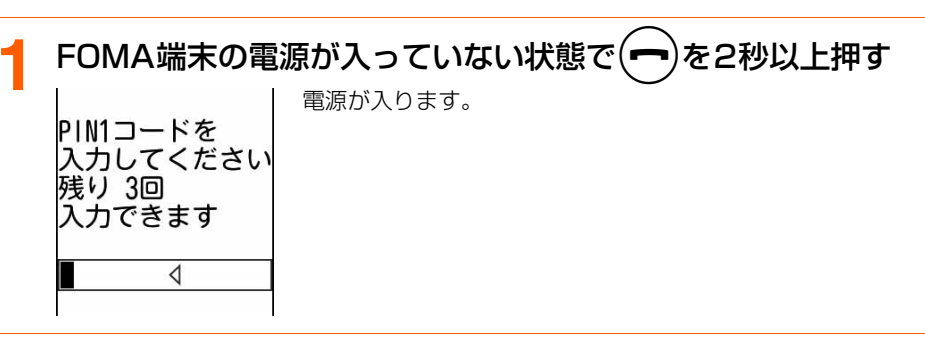

PIN1コードを入力▶ 222 を押す

PIN1コードが認識された旨のメッセージが表示され、待受画面が表示されます。

# **お知らせ**

- PIN1コードの入力を連続3回間違えると、PIN1コードが認識できなかった旨のメッセージが表示され、PIN1 コードがロックされます。 快定 を押すとPINロック解除コードの入力画面が表示されます。→p.151
- 通知時刻自動電源ON設定により自動的に電源が入ると、PIN1コード入力画面よりも優先して目覚ましや予 定の通知が動作します。(= )を押すと、PIN1コードの入力画面が表示されます。

PINコード設定

# **PIN1コード/PIN2コード変更**

- PIN1コードを変更するときは、あらかじめPIN1コードを使用するように設定する必要が あります。→p.147
- PIN2 コードは、ユーザ証明書利用時や発行申請、積算通話料金リヤットを行うときなど に使用します。→p.267
- PIN1コード、PIN2コード変更の操作方法は同様です。
- 入力した端末暗証番号またはPIN1コード、PIN2コードは「\*」で表示されます。
- 〈例〉PIN1コードを変更するとき

**待受画面で~ 「■ 詳細な機能・設定」▶「图操作の制限を** する」▶ 「7FOMAカードのPINコードを設定する」を押す

端末暗証番号入力画面が表示されます。

4~8桁の端末暗証番号を入力▶ ※※ を押す

FOMAカードのPINコードを設定する旨のメッセージが表示されます。

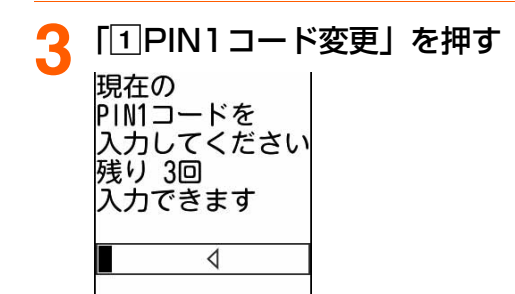

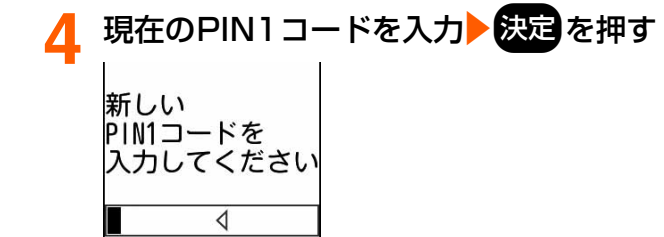

# 新しい4~8桁のPIN1コードを入力▶ ※定 を押す

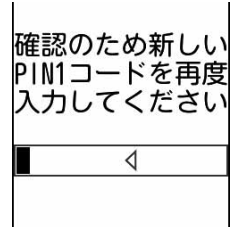

# **6** 操作5で入力した新しい4~8桁のPIN1コードをもう一度入力 決定 を押す

PIN1コードを変更した旨のメッセージが表示されます。

- ●現在のPIN1コードの入力に失敗すると、PIN1コードが認識できなかった旨のメッ セージが表示されます。 沈戸 を押して操作4からやり直してください。
- 操作5で入力した新しいPIN1コードと一致しない場合、新しいPIN1コードが一致 しない旨のメッセージが表示されます。 決定 を押して操作5からやり直してくださ い。

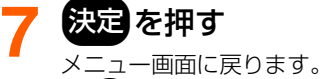

- 
- ●fを押すと待受画面に戻ります。

**お 知 ら せ**

- ●現在の PIN1コード/ PIN2 コードの入力を連続 3回間違えると、 PIN1 コード/ PIN2 コードが認識できな かった旨のメッセージが表示され、快定 を押すとPIN1コード/PIN2コードがロックされます。 快定 を押 すとPINロック解除コード入力画面が表示されます。→p.151
- PIN2コードを連続3回間違えてFOMA端末がロックされた場合でも、電話の発着信やメールの送受信などは できますが、PIN1コードを連続3回間違えてFOMA端末がロックされた場合には、それらの操作はできなく なります。

# **PINロックを解除する**

PINコード入力画面でPINコードの入力を連続3回間違えると、PINコードがロックされま す。その場合は、ロックを解除してから新しいPINコードを設定します。

- PINロック解除コードはメモに控えるなどしてお忘れにならないようご注意ください。PIN ロック解除コードを忘れた場合や完全にロックされた場合は、ご契約者本人であることが 確認できる書類(運転免許証など)やFOMA端末、FOMAカードをドコモショップ窓口ま でご持参いただく必要があります。
- PIN1コード、PIN2コードのPINロック解除の操作方法は同様です。
- 入力したPINロック解除コード、PIN1コード、PIN2コードは「\*」で表示されます。

〈例〉PIN1コードのロックを解除するとき

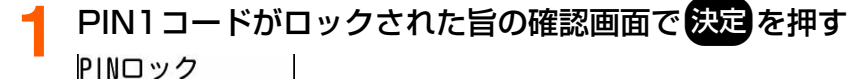

解除コードを 入力してください 残り10回 入力できます  $\triangleleft$ 

2桁のPINロック解除コードを入力▶<mark>使冠</mark>を押す

新しい PIN1コードを 入力してください ◁

# **新しい4~8桁のPIN1コードを入力▶&速 を押す**

確認のため新しい PIN1コードを再度 入力してください ◁

あ ん し ん 設 定

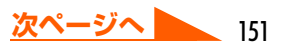

# **操作3で入力した4~8桁のPIN1コードをもう一度入力▶ & R** を押す

PINロック解除コードが認識された旨のメッセージが表示されます。

- PINロック解除コードの入力に失敗すると、PINロック解除コードが認識できなかっ た旨のメッセージが表示されます。快定存押して操作2からやり直してください。
- 操作3で入力した新しいPIN1コードと一致しない場合、新しいPIN1コードが一致 しない旨のメッセージが表示されます。 決定 を押して操作3からやり直してくださ い。

**5** <sup>k</sup>を押す

メニュー画面に戻ります。

●fを押すと待受画面に戻ります。

# **各種ロック機能について**

FOMA端末を他人に不正に使用されたり、電話帳データやメールなどの個人情報を見られた りしないように、さまざまなロック機能があります。目的に合わせてご利用ください。

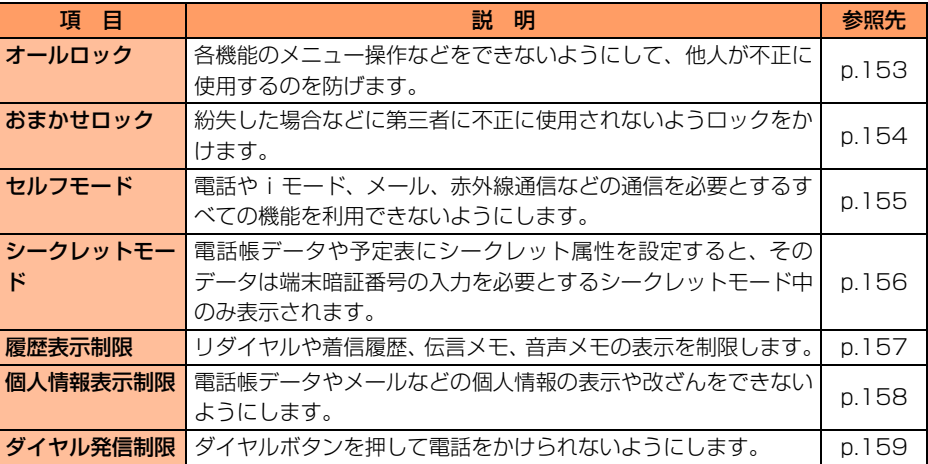

● シークレットモード以外のロック機能の設定は、電源を切っても保持されます。

●おまかせロック以外のロック機能を設定しても、緊急通報(110番、119番、118番) とワンタッチブザーの自動音声発信はできます。

● 複数のロック機能を同時に設定できます。たとえば、ダイヤルボタンによる電話発信と、 電話帳や個人情報などの表示を同時に制限するときは、ダイヤル発信制限と個人情報表示 制限をそれぞれ「制限する」に設定します。

あ ん し ん 設 定

# **オールロック 他の人が使用できないようにする**

オールロック中は、各機能のメニュー操作などをできないようにして、他人が不正に使用す るのを防げます。

オールロック中に緊急通報(110番、119番、118番)を行うには、待受画面で緊急通 報番号を入力して(【)を押します。

※ 端末暗証番号入力画面で入力した緊急通報番号は「\*」で表示されます。

● microSDメモリーカードやFOMAカードにはロックはかかりません。

# **オールロックの設定**

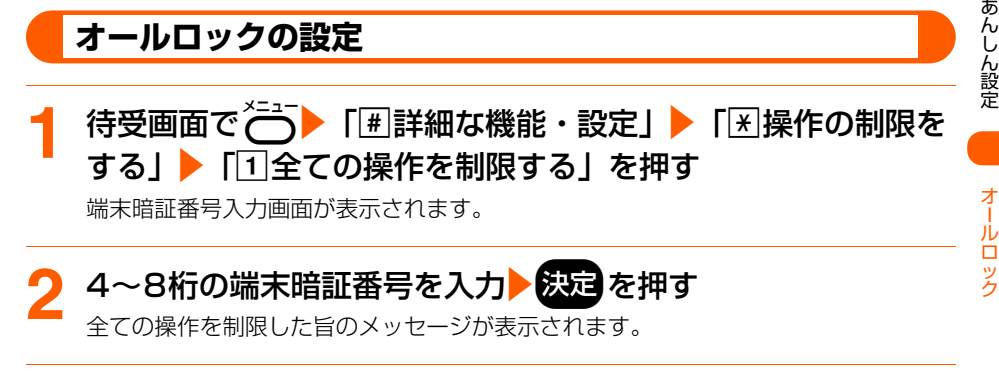

# <mark>決定</mark> を押す<br>9/4(火) | 待受画面に戻ります。

● オールロック中は、FOMA端末を折り畳んでいるときに( または(+)(-)を押すと、背面ディスプレイに「オールロッ ク中」と表示されます。

# **オールロックの解除**

13:45

全ての操作を 制限しています

# **1** オールロック中に待受画面で4~8桁の端末暗証番号を入力 決定 を押す

全ての操作の制限が解除された旨のメッセージが表示されます。

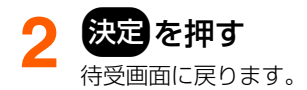

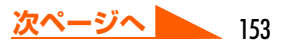

# **お)(却)(ら)(书**

- オールロック中の待受画面には、画像やカレンダーを表示するように設定していても、お買い上げ時の画像が 表示されます。
- ●オールロック中は、目覚ましや予定の通知は動作しません。
- オールロック中でも次の機能は利用できます。
	- **・** 音声電話やテレビ電話を受ける操作※1
	- **・** 電話帳お預かりサービスの自動更新
	- **・** iモードメールやSMS、メッセージR/Fの受信※2
	- **・** おまかせロックの起動
	- **・** GPSの位置提供の要求を受けたときの操作※3
	- **・** ワンタッチブザーの自動音声発信

※1 電話帳に登録している相手の名前は表示されず、電話番号が表示されます。また、着信時の着信画像や着 信音などはお買い上げ時の状態に戻ります。オールロックを解除すると着信履歴に表示されます。 ※2 着信時や受信時の動作はしません。

※3 位置提供の要求者IDが電話帳データと一致しても、要求者名は表示されません。

# **おまかせロックを利用する**

FOMA端末を紛失した場合などに、ドコモにご連絡いただくか、またはMy DoCoMoから の操作により遠隔操作でご契約中のFOMAカードが挿入されているFOMA端末にロックを かけるサービスです。

お客様からのお申し出などによりロックを解除することができます。

※ おまかせロックは有料サービスです。ただし、ご利用の一時中断と同時、もしくは一時中 断中に申し込まれた場合は無料になります。おまかせロック中でも位置提供機能の設定が 「受信する」の場合は、GPS機能の位置提供要求に対応します。

#### おまかせロックの設定/解除

#### 0120-524-360 受付時間 24時間

※ パソコンなどでMy DoCoMoのサイトからも設定/解除ができます。

● おまかせロックの詳細については『ご利用ガイドブック( i モード〈FOMA〉編) | をご 覧ください。

### おまかせロックを起動すると

待受画面に「おまかせロック中です」と表示されます。

- おまかせロック中は、FOMA端末を折り畳んでいるときに [※3] または [+ ] [- ] を押すと、 背面ディスプレイに「おまかせロック中」と表示されます。
- 電源を入れる/切る操作や、音声電話やテレビ電話を受ける操作、GPSの位置提供の要求 を受けたときの操作以外のボタン操作ができなくなります。ただし、microSDメモリー カードやFOMAカードにはロックはかかりません。

あ

### **お 知 ら せ**

- 音声電話やテレビ電話の着信はしますが、電話帳に登録している相手の名前は表示されず、電話番号が表示さ れます。また、着信時の着信画像や着信音などは、お買い上げ時の状態に戻ります。おまかせロックを解除す ると設定は元の状態に戻ります。
- GPSの位置提供の要求者IDが電話帳データと一致しても、要求者名は表示されません。
- ●おまかせロック中に受信したメールは、メールセンターに保存されます。
- 他の機能が起動中におまかせロックを起動した場合は、起動中の各機能を終了します(編集中のデータがある ときは、編集中のデータを保存せずに終了する場合があります)。
- 各種ロック機能を設定中でも、おまかせロックが優先されます。
- FOMA端末を紛失したときに電源が入っていない場合や圏外、セルフモード中は、おまかせロックがかかりま せん。
- 電源を入れる/切る操作はできますが、電源を切ってもロックは解除されません。
- デュアルネットワークサービスをご契約のお客様が、movaサービスをご利用中の場合はおまかせロックがか かりません。
- おまかせロックはFOMA端末に挿入されているFOMAカードのご契約者本人からのお申し出によりロックを かけるサービスのため、ご契約者本人とFOMA端末を所持しているお客様が異なる場合でも、ご契約者本人 からのお申し出がある場合は、おまかせロックがかかります。
- おまかせロックの解除は、おまかせロックをかけたときと同じ電話番号のFOMAカードをFOMA端末に挿入 している場合のみ行うことができます。万が一解除できない場合は、取扱説明書裏面の「総合お問い合わせ 先」までお問い合わせください。

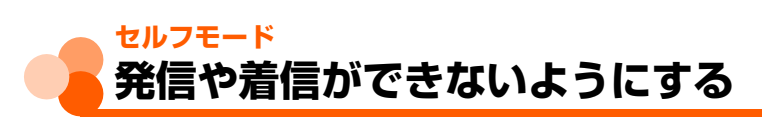

お買い上げ時 解除する

電話やiモード、メール、赤外線通信などの通信を必要とするすべての機能を利用できない ようにします。

**待受画面で → 「■ 詳細な機能・設定」 ■「※ 操作の制限を** する」▶「2 セルフモードを設定する」を押す

セルフモードを設定するかどうかの確認画面が表示されます。

### **2** 「a設定する」を押す

セルフモードを設定した旨のメッセージが表示されます。 ● [2]解除する| : セルフモードを解除します。

# **3** <sup>k</sup>を押す

- メニュー画面に戻ります。
- )を押すと待受画面に戻ります。
- 本機能を使用中は、ディスプレイ上部にSELF が表示されます。 FOMA端末を折り畳 んでいるときは、背面ディスプレイに 8111が表示されます。

セルフモード

# **お 知 ら せ**

- セルフモード中は、次の機能が利用できません。
- **・** 電話やテレビ電話の発着信
- **・** iモード、メールの送受信
- **・** GPS(現在地通知一覧への通知先の登録や編集、削除含む)
- **・** 赤外線通信
- **・** パソコンと接続したデータ送受信
- 本機能を使用中は、電話をかけてきた相手には電波が届かないか電源が入っていない旨のガイダンスが流れま す。なお、留守番電話サービス、転送でんわサービスは利用できます。
- 本機能設定中に受信したiモードメールやメッセージR/Fは、iモードセンターに保管されます。受信する 場合は本機能を解除してからiモード問合せを行ってください。
- ●本機能設定中に緊急通報(110番、119番、118番)やワンタッチブザーの自動音声発信を行うと、本機能 は解除されます。

ークレットモード

# **シークレットモード シークレット設定されている情報を表示する**

お買い上げ時 解除する

本機能を設定すると、シークレット属性を設定している電話帳データや予定表を表示できま す。また、シークレット属性を設定したり、解除したりする場合にもシークレットモードを 設定する必要があります。

# **シークレットモードの設定**

**待受画面で ー 「■ 詳細な機能・設定」▶「**※操作の制限を する」▶「3シークレットモードに設定する」を押す

シークレットモードを設定するかどうかの確認画面が表示されます。

# **2** 「a設定する」を押す

端末暗証番号入力画面が表示されます。

●「2 解除する」: シークレットモードを解除します。

# ■4~8桁の端末暗証番号を入力▶<mark>校定</mark> を押す

シークレットモードを設定した旨のメッセージが表示されます。

# **635日** を押す

メニュー画面に戻ります。

- ■)を押すと待受画面に戻ります。
- り本機能を使用中は、ディスプレイ上部に? が表示されます。

# **シークレットモードの解除**

シークレットモード中に待受画面で(m)を押す

シークレットモードが解除されます。

**お知らせ -**

● 電話帳データにシークレット属性を設定する→p.104

● 予定にシークレット属性を設定する→p.468

# **履歴表示制限 リダイヤル・着信履歴などの表示を制限する**

お買い上げ時 制限しない

リダイヤルや着信履歴、伝言メモ、音声メモの表示を制限して、他人に発着信情報を知られ ないようにします。

待受画面で<sup>ジュー</sup>♪「#詳細な機能・設定」▶「※操作の制限を する」▶「4 電話の履歴表示を制限する」を押す

端末暗証番号入力画面が表示されます。

4~8桁の端末暗証番号を入力▶ 252 を押す

着信履歴/リダイヤル/伝言メモ/通話音声メモの表示を制限するかどうかの確認画 面が表示されます。

# **3** 「a制限する」を押す

履歴表示を制限した旨のメッセージが表示されます。 ●「2制限しない」:履歴表示の制限を解除します。

# **快定 を押す**

メニュー画面に戻ります。

●fを押すと待受画面に戻ります。

# **お 知 ら せ**

● 本機能を「制限する」に設定しても、発着信情報はリダイヤル/着信履歴に記録されます。制限を解除すると、 制限中に記録された発着信情報を表示することができます。

あ ん し ん 設 定

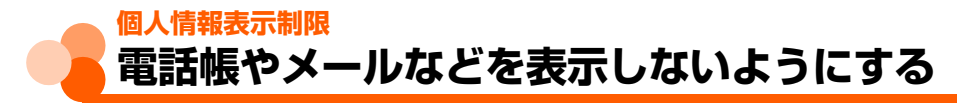

お買い上げ時 制限しない

#### 電話帳データやメールなどの個人情報の表示や改ざんを防げます。

- 登録外着信拒否中は、本機能を使用できません。→p.166
- 本機能を使用中でも発着信は記録されます。 リダイヤルや着信履歴からは電話をかけるこ とができます。
	- 待受画面で<sup>ジミュー</sup>♪「囲詳細な機能・設定」▶「※操作の制限を する」▶「5個人の情報表示を制限する」を押す

端末暗証番号入力画面が表示されます。

# 4~8桁の端末暗証番号を入力▶ 232 を押す

# **3** 「a制限する」を押す

個人の情報表示を制限した旨のメッセージが表示されます。

●「2制限しない」:個人の情報表示の制限を解除します。

# ▲ 決定】を押す

- メニュー画面に戻ります。
- (━)を押すと待受画面に戻ります。
- 本機能を使用中は、待受画面に *\**? が表示されます。

### **個人情報の表示を制限すると**

● 次の機能(すべて、または一部の設定)が利用できなくなります。ただし、microSD メモ リーカードやFOMAカードにはロックはかかりません。

- 個人情報 キュー インディング すいしゃ 伝言メモ
- 
- 
- ・ 非通知理由別着信設定
- 電話帳お預かりサービス(自動更新を除く) ボイスダイヤル登録
- 
- •メール/SMS/メッセージR/F<sup>※ I</sup> ・・・・・・・・問合せ
- 
- ・ 脳力ストレッチ
- 
- 電話帳 キュー キュー キュー キュー キュー すいかん 着信音設定
- ・ 登録外着信拒否 ・ 電話帳指定着信拒否/許可
	-
- ・ iモード ・ iチャネル
	-
- •ユーザ証明書操作 インディング → GPS(ナビソフトを含む)<sup>※2</sup>
- 写真(アルバムや拡大鏡、手書きメモ、バーコード読取り<sup>※3</sup>の利用含む)

個人情報表示制限

- ビデオ(アルバムや音声のみの動画/iモーションの利用含む)
- ・ メロディ ・ microSDメモリーカード
- ・ 通知時刻自動電源ON設定 ・ 目覚まし
- 
- 予定表 (待受カレンダーに表示される予定を含む)
- 
- データ一括削除 キュー キュー → 歩数計
- ソフトウェア更新 インコン インキャン機能
- 
- 
- 
- 音声メモ インコン インコン インストリー へいちょう 各種設定リヤット
	-
	-
- 赤外線送信/受信 ・ インパンコンを接続したデータ送受信
- ※1 自動受信はできますが、受信中および受信結果の画面表示や着信音の鳴動などの受信 時の動作はしません。また、メールの設定もできません。
- ※2 イマドコサーチによる位置提供の要求を受けたときの操作はできます。ただし、要求 者IDが電話帳データと一致しても要求者名は表示されません。
- ※3 文字入力画面のサブメニューからのバーコード読取りはできます。

# **お 知 ら せ**

- 本機能を使用中に制限されている機能をメニューから選択すると、個人の情報表示が制限されている旨のメッ セージが表示され実行できません。サブメニューの場合は、実行できない機能はグレーなどで薄く表示され選 択できません。
- 本機能を使用中は、電話帳に登録している相手から電話がかかってきても、相手の名前は表示されず、電話番 号のみ表示されます。
- 本機能の対象となっている画像やメロディを待受画面や着信音などに設定していると、本機能を使用中は設定 がお買い上げ時の状態に戻ります。本機能を解除すると、設定は元の状態に戻ります。ただし、「内蔵写真」 「内蔵メロディ」「内蔵ビデオ」フォルダ内に登録されているデータを設定している場合は、本機能を使用して もお買い上げ時の状態には戻りません。

# **ダイヤル発信制限 ダイヤル発信を禁止する**

お買い上げ時 制限しない

あ ん し ん 設 定

ダ

イヤル発信制

限

### ダイヤルボタンを押して電話をかけられない状態にします。

● ワンタッチダイヤルボタンや電話帳、リダイヤルからは電話をかけることができます。

# 待受画面で(<del>^ ^ ^ ^ ^ )</del> 「■詳細な機能・設定」▶「※操作の制限を する」▶「8ダイヤル入力での発信を制限する」を押す

端末暗証番号入力画面が表示されます。

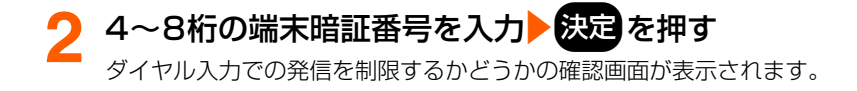

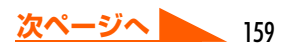

# **3** 「a制限する」を押す

ダイヤル入力での発信の制限を設定した旨のメッセージが表示されます。

●「2制限しない」:ダイヤル入力での発信の制限を解除します。

# ▲ & & を押す

- メニュー画面に戻ります。
- ●(━)を押すと待受画面に戻ります。
- 本機能を使用中は、待受画面に 2イが表示されます。
- 本機能を使用中に個人情報表示制限中にすると(→p.158)、待受画面の 20 は 39 に 切り替わります。

# **ダイヤル入力での発信を制限すると**

● 次の操作ができなくなります。

- •ダイヤル入力による発信 ・ イン・・・・ ・ ・ 着信履歴からの発信
- •外部機器と接続しての発信<sup>※ 1</sup> ・ ・ ・ ・ ・ 電話帳の登録、修正、削除
- 
- Phone To (AV Phone To)、Mail To機能 → GPSの現在地通知<sup>※3</sup>
- ・ 外部機器との電話帳データや個人情報の送受信
- ・ microSDメモリーカード内の電話帳データの参照
- ・ 電話帳データのmicroSDメモリーカードへの保存/復元
- ・ ダイヤル入力操作によるネットワークサービスの利用
- ※1 外部機器からFOMA端末電話帳のメモリ番号を指定しての発信はできます。
- ※2 電話帳を利用しての送信、または電話帳に登録された相手からのメールに返信はでき ます。
- ※3 登録した通知先への通知はできます。通知先一覧への通知先の登録や編集、削除はで きません。

### 雷話帳指定着信拒否/許可

# **指定した電話番号からの電話だけを受けな い/受ける**

FOMA端末電話帳から相手を選んで着信拒否/許可一覧に登録し、その相手の電話番号に対 して着信拒否/許可を設定します。拒否を設定すると、登録した相手からの電話はつながり ません。また、許可を設定すると、登録した相手からの電話のみつながります。相手が電話 番号を通知してきた場合のみ有効です。

- **●あらかじめ電話帳の登録が必要です。→p.87**
- 番号通知お願いサービス(→p.530)や非通知理由別着信設定の着信動作の設定(→p.163) を併用することをおすすめします。
- ●個人情報表示制限中は、本機能を使用できません。→p.158
- 
- 
- •個人情報の登録、修正 ・ ・ ・ ・ ・ ・ ・ ・ ・ ・ iモードメール/SMSの送信<sup>※2</sup>
	-

可

# **着信拒否/許可相手の登録**

着信を拒否/許可する相手を電話帳から指定して登録します。

● 拒否/許可する相手は、それぞれ最大20件登録できます。

● FOMAカード電話帳から指定することはできません。

### 〈例〉着信を拒否する相手を登録するとき

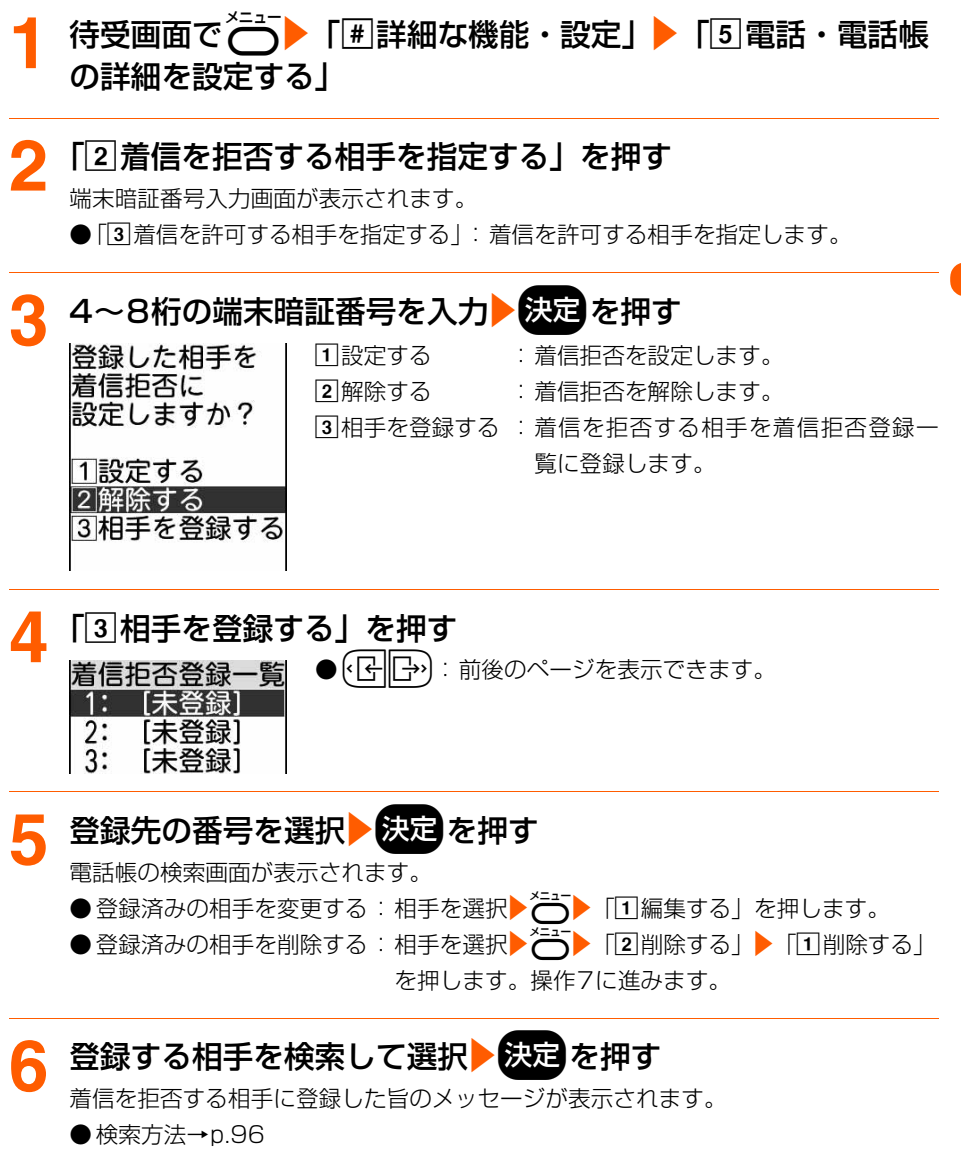

指 定 着 信 拒 否 / 許 可

# **7** <sup>k</sup>を押す

着信拒否登録一覧に戻ります。

● (戻る)を押すと続けて着信拒否/許可の設定ができます。→p.162「着信拒否/許可 の設定」操作2~3

登録を行っただけでは、着信拒否/許可は設定されません。必ず着信拒否/許可の 設定を行ってください。

●fを押すと待受画面に戻ります。

## **お知らせ**

- シークレット属性を設定した電話帳データは、着信拒否/許可登録一覧では [\*\*\*\*\*\*\*\*\*\*\*] と表示されます。 また、着信があっても着信拒否/許可の動作は行われません。シークレットモード中は名前が表示され、着信 拒否/許可の動作が行われます。
- 登録した相手の電話帳データを修正/削除した場合は、着信を拒否/許可に登録した相手のデータも修正/削 除されます。

# **着信拒否/許可の設定**

お買い上げ時 解除する

電話帳指定着信拒否または電話帳指定着信許可を設定します。

● 電話帳指定着信拒否と電話帳指定着信許可を同時に設定できません。

### 〈例〉着信拒否を設定するとき

# **1** p.161の操作1~3を行う

# **2** 「a設定する」を押す

着信拒否を設定した旨のメッセージが表示されます。

● 着信を拒否する相手を登録していない場合は、相手が登録されていない旨のメッ セージが表示されます。 決定 を押して相手を登録してください。→p.161「着信拒 否/許可相手の登録」操作4~7

# 3 また を押す<br>メニュー画面に戻ります。

●fを押すと待受画面に戻ります。

電話帳指定着信拒否

/許可

# **お 知 ら せ**

● 電話帳指定着信拒否を設定中に拒否した電話番号の着信があった場合、または電話帳指定着信許可を設定中に 許可していない電話番号の着信があった場合は、着信音は鳴らずに電話が切れ、相手には話中音が流れます。 ただし、その場合でも着信履歴には記録されます。 留守番電話サービス、転送でんわサービスの呼出時間を0秒に設定していた場合は、各サービスが動作して、 着信履歴には記録されません。

● i モードメールやSMSは、本機能の設定に関わらず受信します。

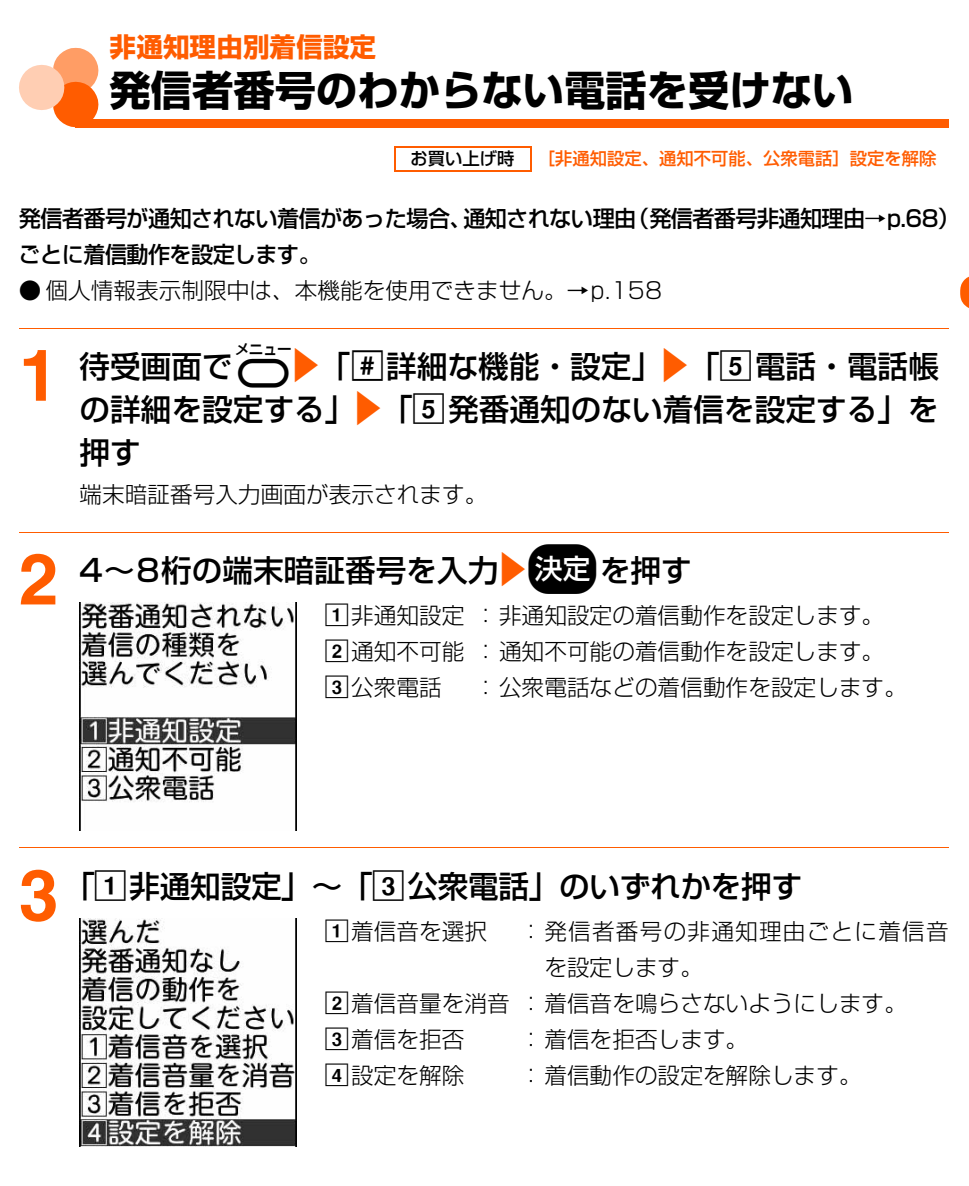

163

**次ページへ**

# **4** 「a着信音を選択」~「d設定を解除」のいずれかを押す

●「2】着信音量を消音|~「4設定を解除|:操作6に進みます。

# 「1メロディ」または「2 着モーション」▶フォルダを選択 快定▶着信音を選択▶快定 を押す

着信音を設定した旨のメッセージが表示されます。

● メロディまたは動画/iモーションの再生方法→p.121「電話が着信したときの着 信音の設定」操作6

# <mark>6</mark> 決定を押す

非通知理由の選択画面に戻ります。

- ●着信動作を設定した項目には「\*|が表示されます。
- ●(━)を押すと待受画面に戻ります。

### **お 知 ら せ**

- 本機能を「着信を拒否」に設定中に発信者番号が通知されない着信があった場合は、着信音は鳴らずに電話が 切れ、相手には話中音が流れます。ただし、その場合でも着信履歴には記録されます。 留守番電話サービス、転送でんわサービスの呼出時間を0秒に設定していた場合は、各サービスが動作して、 着信履歴には記録されません。
- 本機能と番号通知お願いサービス (→p.530) を同時に設定した場合は、番号通知お願いサービスが優先して 動作します。
- **●** i モードメールやSMSは、本機能の設定に関わらず受信します。
- 発信者番号が通知されない音声電話やテレビ電話がかかってくると、音声電話は着信音設定より本機能で設定 した着信音が優先して鳴ります。テレビ電話の場合は、着信動作を「着信を拒否」に設定したときのみ本機能 が動作します。それ以外に設定した場合は、着信音設定のテレビ電話の設定に従って動作します。→p.120

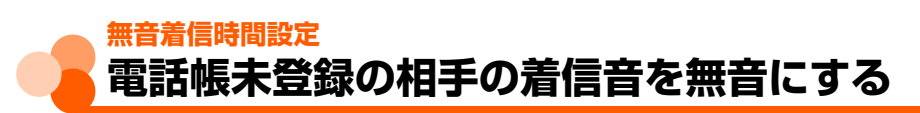

お買い上げ時 無音着信動作:設定しない

登録していない相手や電話番号を通知してこない相手から音声電話やテレビ電話がかかって きたとき、設定した時間が経過した後に着信音などの呼出動作を開始するように設定します。 「ワン切り」などの迷惑電話に効果的です。

●本機能を使用中は、次のように動作します。

・ 待受中または通話中に音声電話がかかってくると、無音着信時間内はディスプレイの表 示のみで着信を知らせます。無音着信時間が経過すると、待受中の場合は通常の呼出動 作を開始します。通話中の場合は「ププ…ププ…」という通話中着信音(→p.68)が受 話口から聞こえます。

・ 呼出時間が無音着信時間内の不在着信は、着信履歴に表示されません。また、新着情報 と 回<br キスポれません。ただし、表示の切り替えにより、無音着信時間内の不在着信 を表示できます。表示方法については「かかってきた電話に出なかったとき」のお知ら せをご覧ください。→p.61

・ 通常の着信履歴と無音着信時間内の不在着信は、合わせて最大30件記録されます。 ● 登録外着信拒否中は、本機能を使用できません。

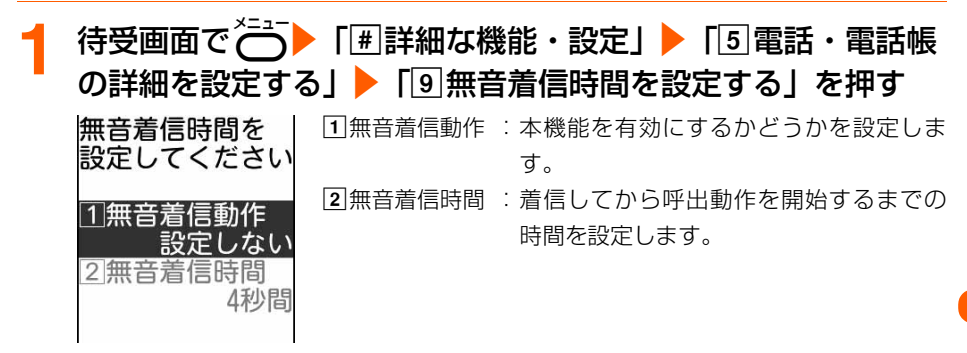

# **2** 「a無音着信動作」を押す

無音着信動作を設定するかどうかの確認画面が表示されます。

### **3** 「a設定する」を押す

無音着信時間の設定画面が表示されます。

●「2 設定しない」:無音着信動作を設定しません。操作5に進みます。

# 無音着信時間を入力▶ 25日 を押す

操作1の画面に戻ります。

●1~99秒の間で設定します。

5 <sup>電議</sup>を押す<br>無音着信時間を設定した旨のメッセージが表示されます。

# **6** <sup>k</sup>を押す メニュー画面に戻ります。

●fを押すと待受画面に戻ります。

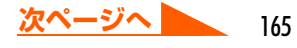

# **お 知 ら せ**

- 電話帳に登録されている相手から電話がかかってきても、次のような場合は無音着信時間内の不在着信として 記録され、着信履歴に表示されません。
	- **・** 個人情報表示制限中(→p.158)で、相手が無音着信時間内で電話を切ったとき
	- **・** シークレットモード中でない場合で、シークレット属性が設定されている相手が無音着信時間内で電話を 切ったとき
	- **・** 発信者番号を非通知で電話をかけてきた相手が、無音着信時間内で電話を切ったとき
- ●留守番電話サービスや転送でんわサービス、伝言メモを設定しているときは、電話がかかってくると、本機能 の設定に関わらず各機能が動作します。
- 公共モード中は、本機能は動作しません。
- 電話帳指定着信拒否/許可(→p.160)、非通知理由別着信設定(→p.163)を設定中は、着信拒否の対象に 設定している相手から電話がかかってくると、各機能が優先して動作します。
- 本機能とオート着信機能設定(→p.501)を同時に設定している場合、無音着信時間をオート着信機能設定の 応答時間以上に設定すると、オート着信機能設定は動作しません。
- 本機能とオートスピーカーホン機能 (→ p.69) を同時に設定している場合、無音着信時間を4秒以上に設定 すると、オートスピーカーホン機能は動作しません。

# **登録外着信拒否 電話帳未登録の相手からの電話を受けない**

お買い上げ時 許可する

電話帳に登録していない相手から音声電話やテレビ電話がかかってきたときに着信を拒否し ます。

- 電話がかかってきたときの表示について→p.67
- 相手が電話番号を通知してきた場合に有効です。 電話番号が通知されない相手からの着信 は非通知理由別着信設定に従って動作します。非通知理由別着信設定、および番号通知お 願いサービスを併用することをおすすめします。→p.163、p.530
- 個人情報表示制限中(→ p.158)や無音着信時間設定中(→ p.164)は、本機能を使用 できません。
- 待受画面で(<del>^¯¯)</del>▶「囲詳細な機能・設定」▶「5 電話・電話帳 の詳細を設定する| ▶ 「4 電話帳登録外の着信を拒否する| を 押す

端末暗証番号入力画面が表示されます。

# |4~8桁の端末暗証番号を入力▶ 232 を押す

電話帳に登録されていない相手からの着信を受けるかどうかの確認画面が表示されま す。

# <mark>3</mark> 「①拒否する」を押す

電話帳登録外の着信を拒否するように設定した旨のメッセージが表示されます。

否

# **65日 を押す** メニュー画面に戻ります。 )を押すと待受画面に戻ります。

# **お 知 ら せ**

- ●本機能を「拒否する」に設定中に電話帳未登録の相手やシークレット属性を設定した電話帳データからシーク レットモード中でないときに着信があった場合は、着信音は鳴らずに電話が切れ、相手には話中音が流れま す。ただし、その場合でも着信履歴には記録されます。
- ●留守番電話サービス、転送でんわサービスの呼出時間を 0 秒に設定していた場合は、各サービスが動作して、 着信履歴には記録されません。
- iモードメールやSMSは、本機能の設定に関わらず受信します。

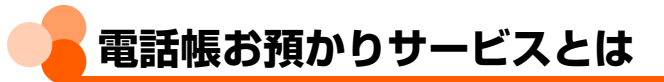

電話帳を自動更新でバックアップできます。FOMA端末に保存されている電話帳・画像・ メールをお預かりセンターに保存して、FOMA端末の紛失時や機種変更時などに保存データ を復元できるサービスです。また、メールアドレスを変更した場合は、一斉通知することも できます。メール送信時にかかるパケット通信料はかかりません。パソコン(My DoCoMo) があれば、さらに便利にご利用いただけます。

● 電話帳お預かりサービスの詳細については、『ご利用ガイドブック(i モード〈FOMA〉編)| をご覧ください。

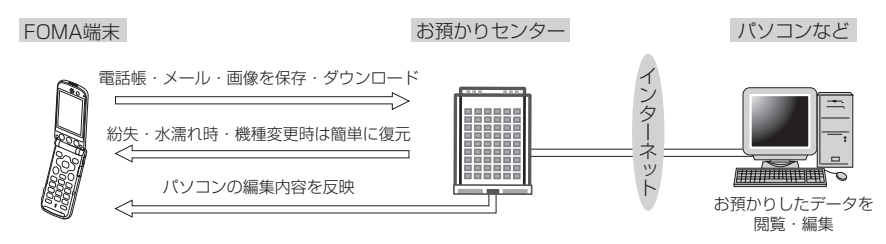

- ※ 電話帳お預かりサービスはお申し込みが必要な有料サービスです (お申し込みには i モー ド契約が必要です)。
- 電話帳・メール・画像をお預かりセンターに保存/復元する操作方法については、各ペー ジを参照してください。

電話帳→p.103、p.104 メール→p.365 画像→p.405

# **その他の「あんしん設定」について**

本章でご紹介した以外にも、次のようなあんしん設定に関する機能・サービスがありますの でご活用ください。

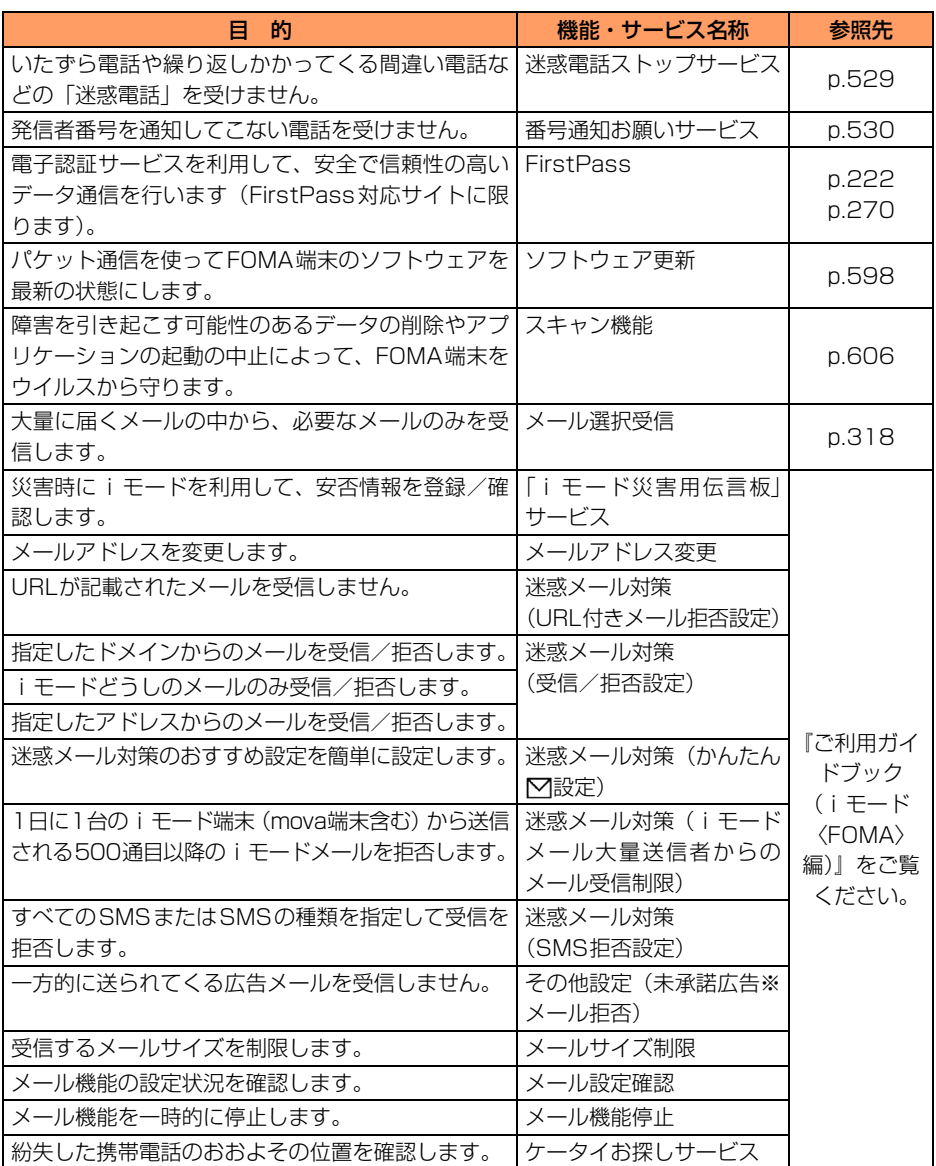